### **Paramount Insurance Co. Limited**

## **24th ANNUAL GENERAL MEETING**

# **QUICK USER GUIDE OF VIRTUAL AGM PLATFORM FOR SHAREHOLDER (Individual/ company /proxy)**

Prepared by

**[COMJAGAT TECHNOLOGIES](https://www.comjagat.org/)**

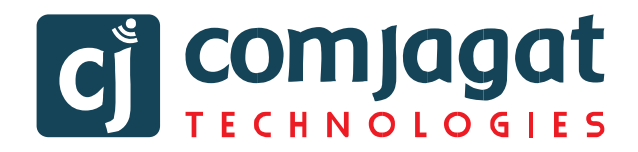

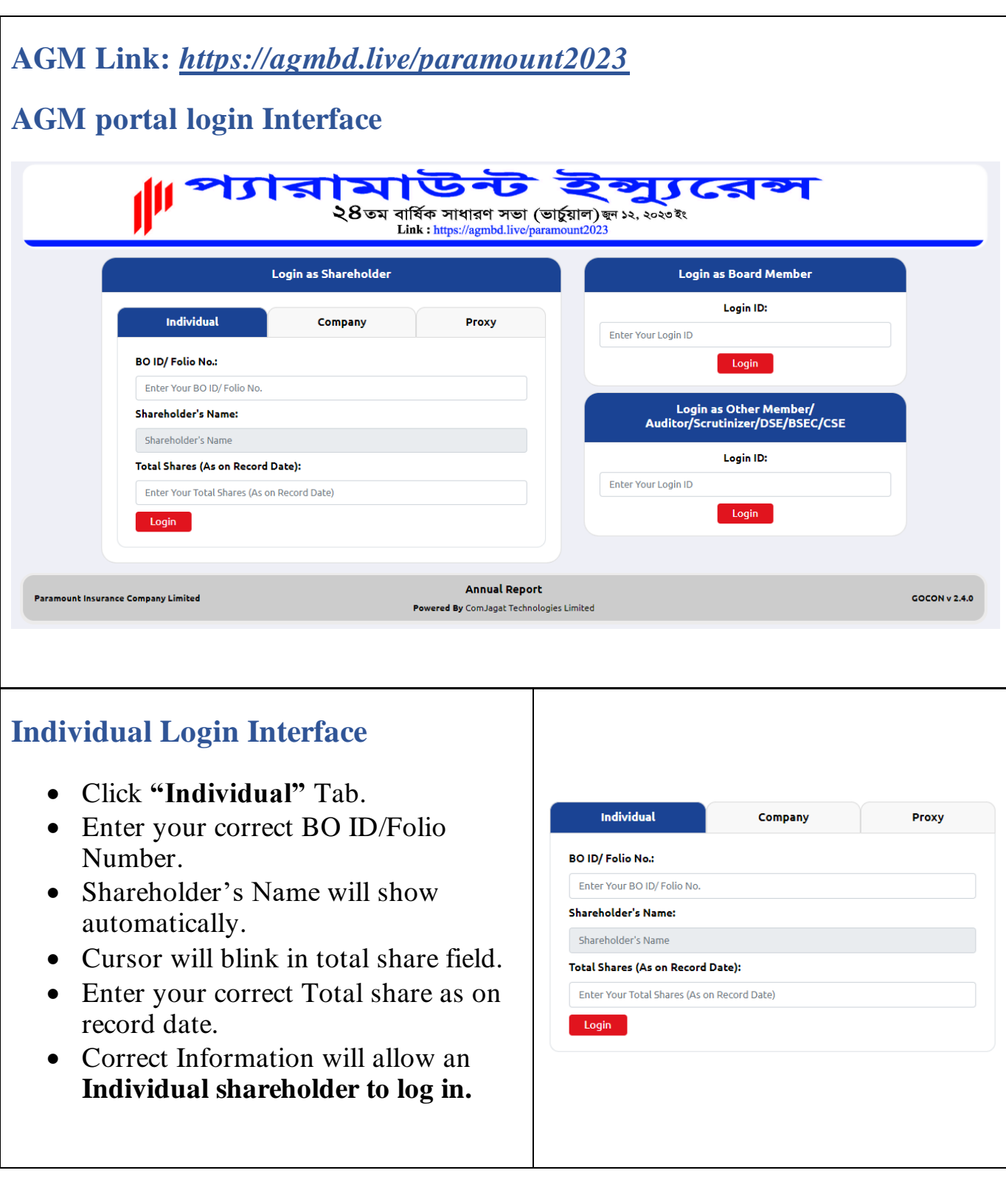

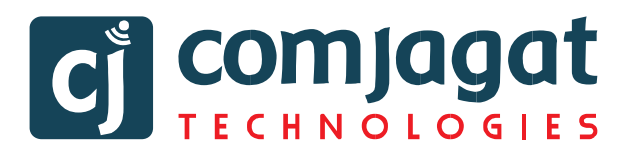

#### **Company Login Interface (Single)**

- Click **"Company"** Tab.
- Enter correct BO ID/ Folio Number of your Company.
- The Company Name will show automatically.
- Cursor will blink in total share field.
- Enter your correct Total share as on record date.
- **Authorized person name** will be the person who will be assigned from the specific company. In attendance report that name will be counted.
- Correct Information will allow a **Company shareholder to login.**

#### **Proxy Login Interface (Single)**

- Click **"Proxy"** Tab.
- Enter your correct BO ID/Folio Number.
- Shareholder's Name will show automatically.
- Cursor will blink in total share field.
- Enter your correct Total share as on record date.
- **Proxy name** will come automatically.
- Correct Information will allow a **Proxy shareholder to log in**

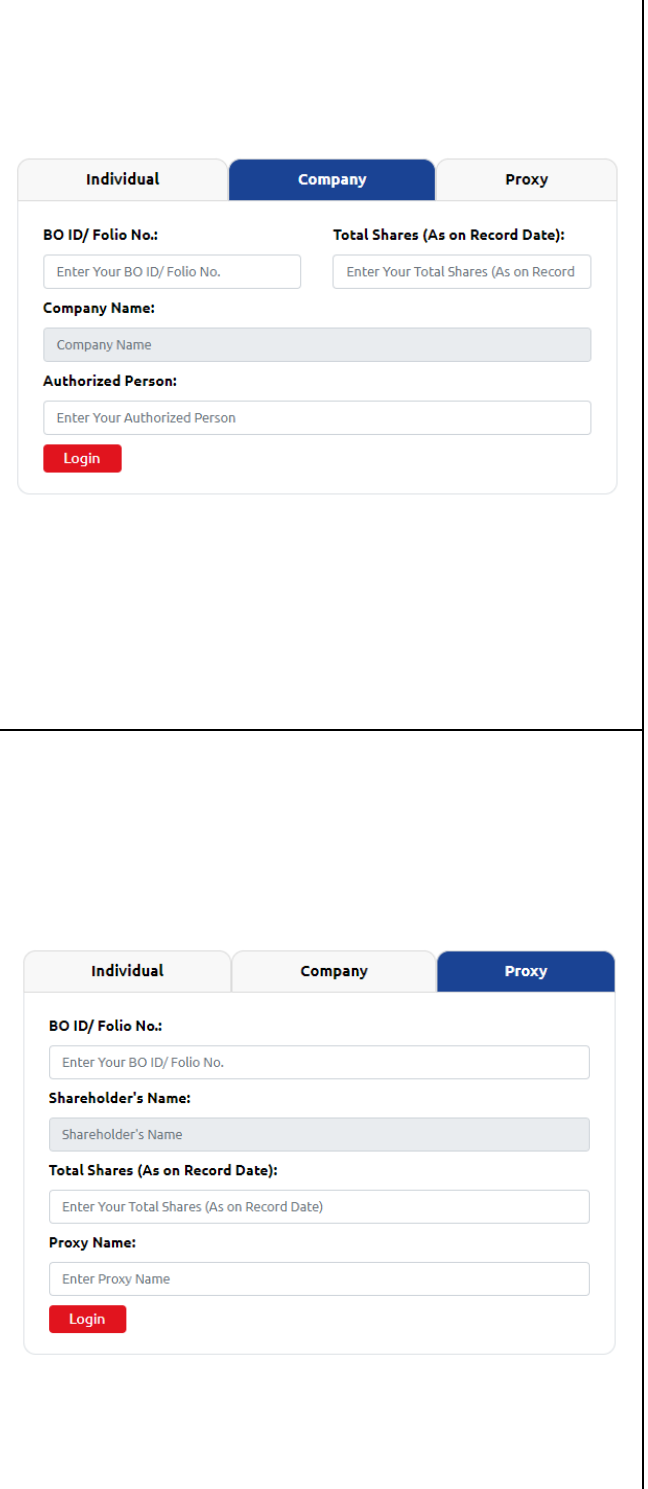

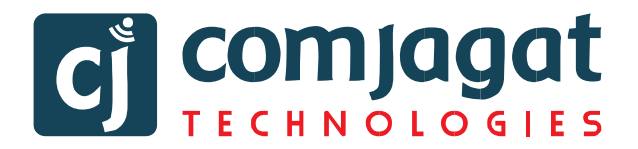

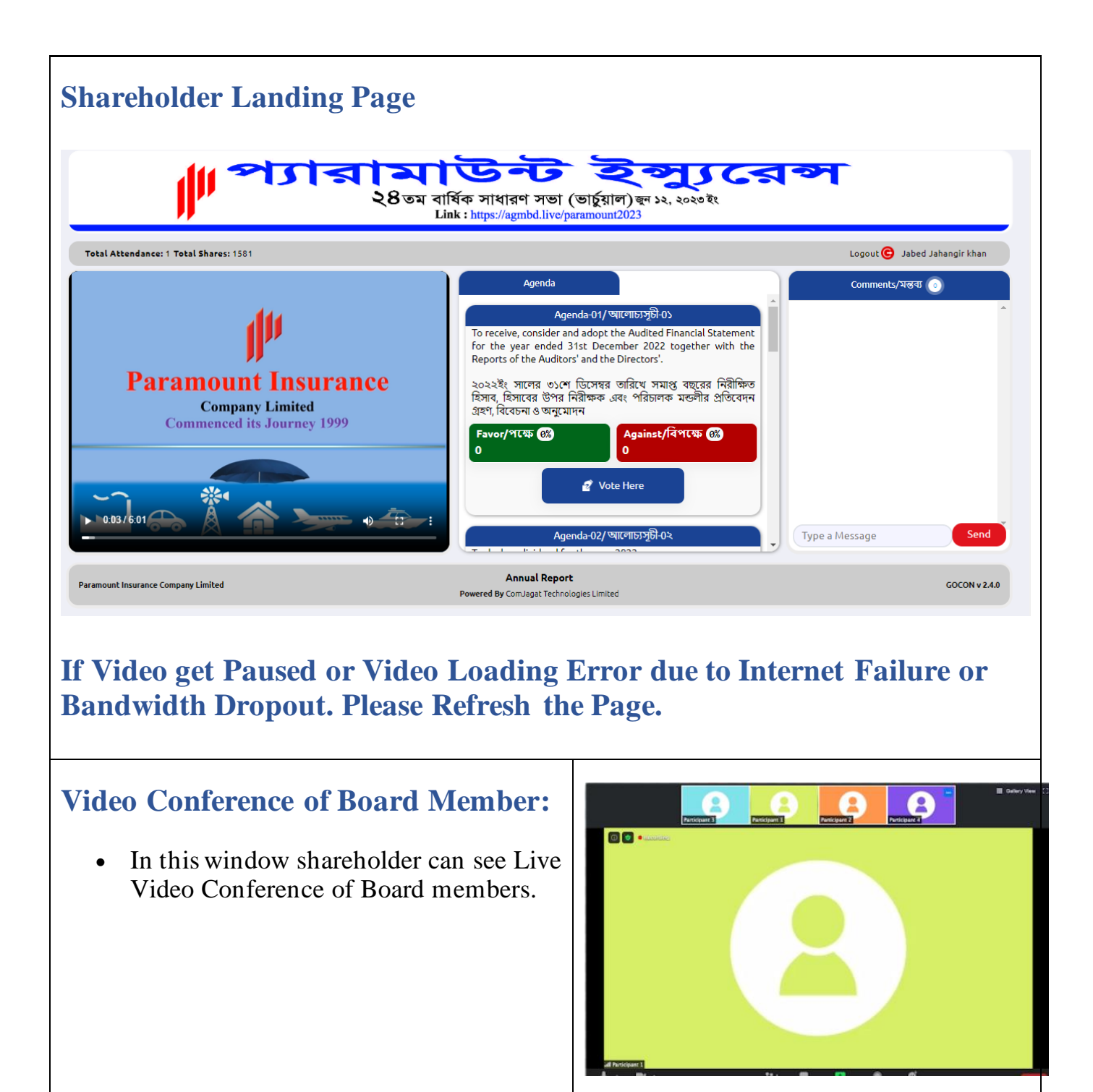

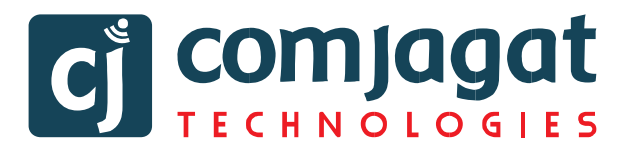

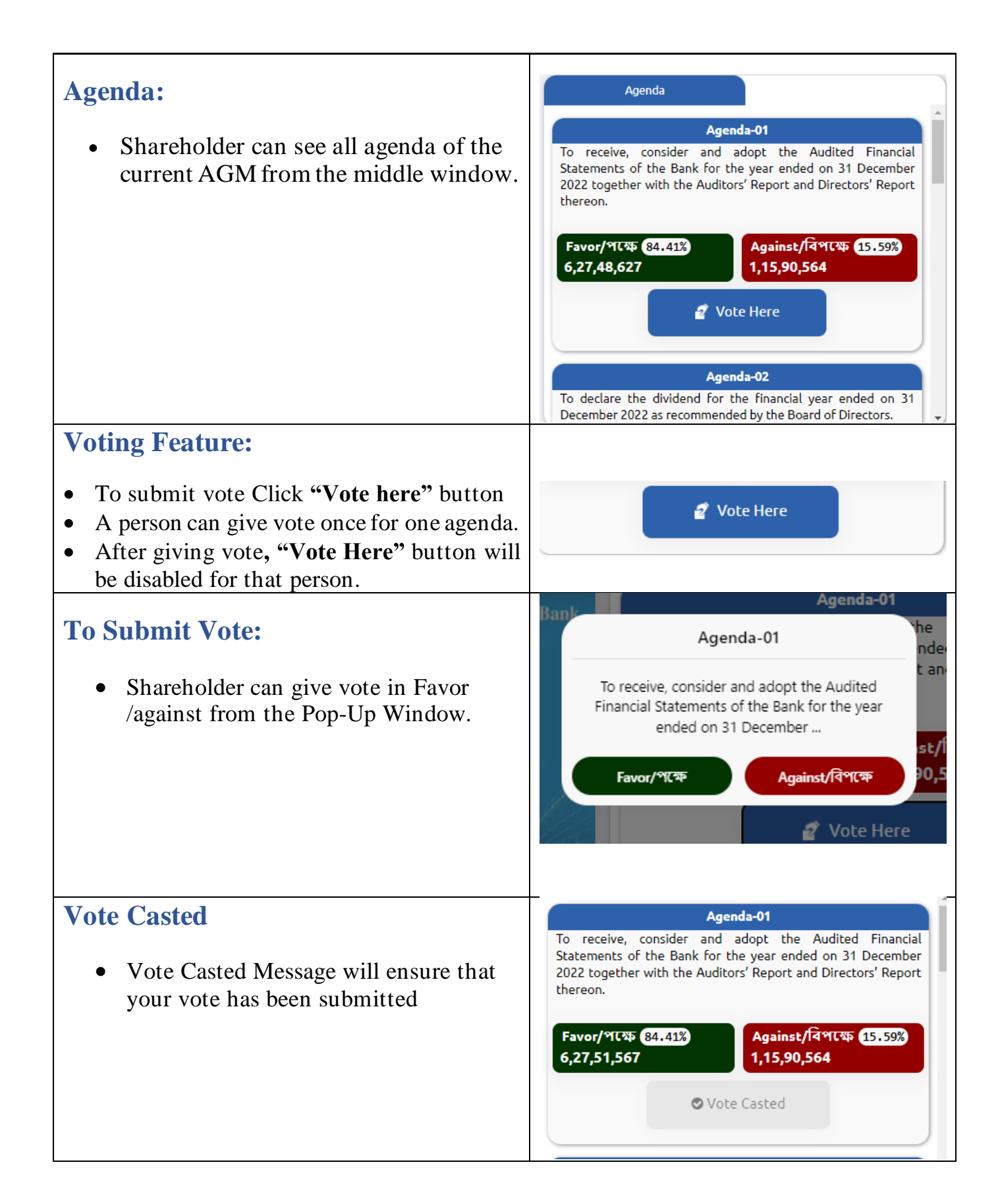

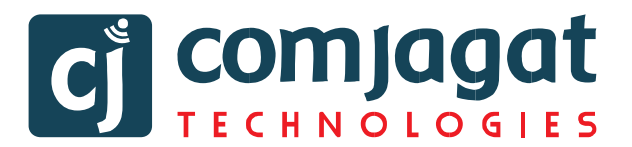

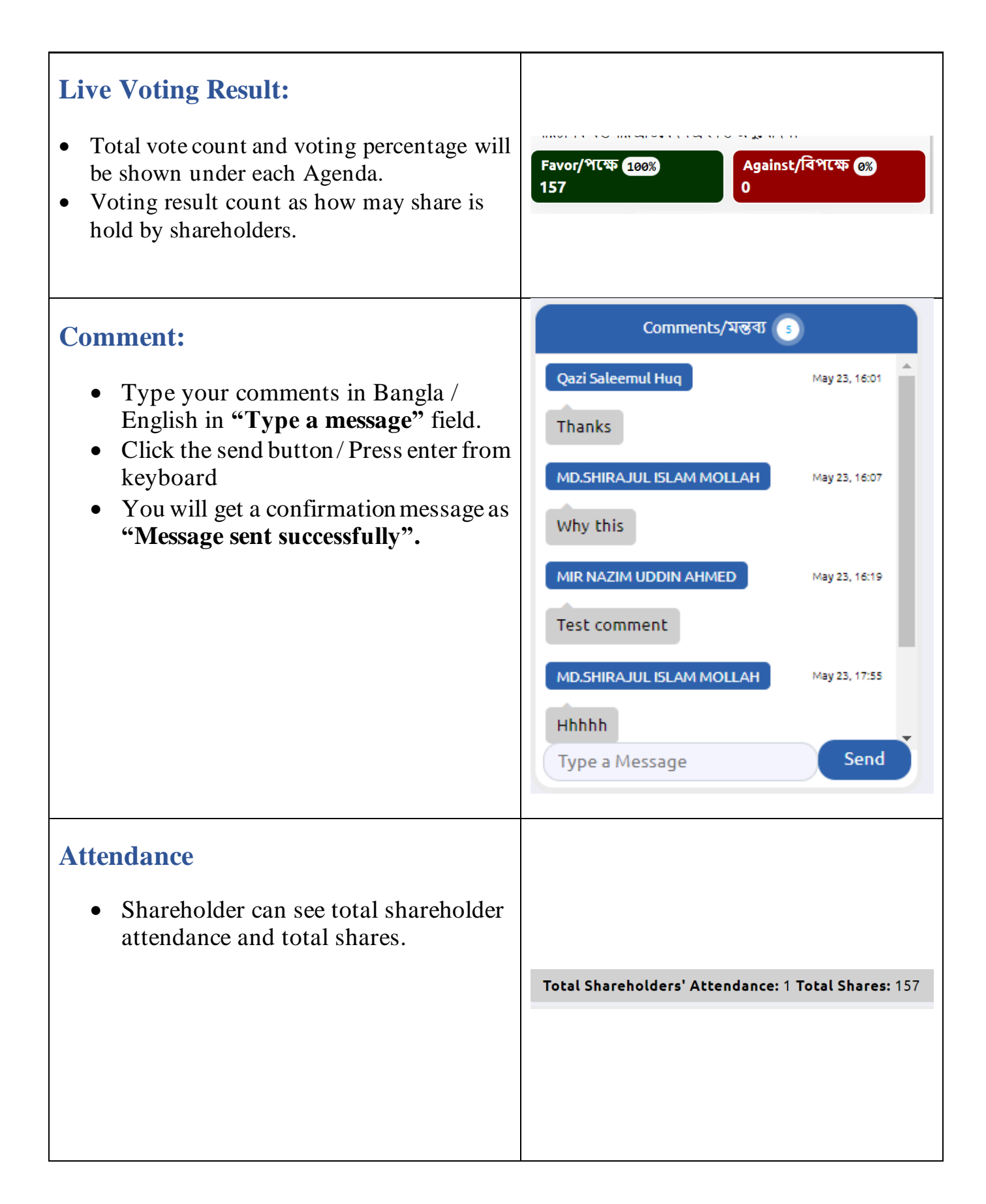

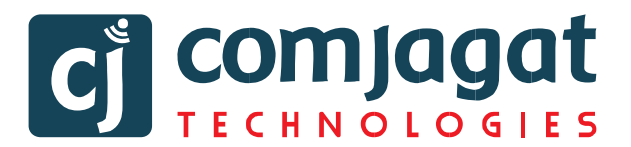

#### **Logout**

• By clicking the log out button shareholder can logout from the interface.

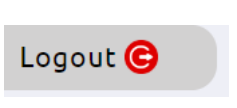

## **Contact Details**

## **Comjagat Technologies**

House‐29 (M‐A), Road‐6, Dhanmondi, Dhaka‐1205 Sales: 01711936465, 01670223187

E-Mail: [mehbuba.gulshan@e-jagat.com](mailto:mehbuba.gulshan@e-jagat.com)

[masum@e-jagat.com](file:///F:/Com%20jagat/live/Document/masum@e-jagat.com)

Web: gocon.live Facebook:www.facebook.com/GOCON.OFFICIAL